| CSC 346 - Cloud Computing<br>02 - SSH & Creating Docker Images |  |
|----------------------------------------------------------------|--|
|                                                                |  |
|                                                                |  |

| Docker Images |  |
|---------------|--|
|               |  |
|               |  |

| Docker | Images |
|--------|--------|
| Docker | images |

## There are a few ways to make our own images

- Download from a docker image repository
- This is what we've done so far with docker run commands.
- Using docker commit to save changes from a container to a new image.
- Run a container, make some changes, then 'save' the changes
- Using a Dockerfile and the docker build command.
- Using docker tag to basically 'clone' and image and give it a new name.
- This is not really creating a new image, it's just the same image with a different name

| Ver mentioned that images are immutable, and if you exit your container you'll     loose all your changes unless you take special steps.      The docker commit command is one of those special steps.      First, let's make some changes. | Docker Images                                                                                                    |  |
|----------------------------------------------------------------------------------------------------|----------------------------------------------------------------------------------------------------|--|
| • The docker commit command is one of those special steps.                                                                                                    |                                                                                                    |  |
|                                                                                                    | <ul> <li>I've mentioned that images are immutable, and if you exit your container you'll<br/>loose all your changes unless you take special steps.</li> </ul> |  |
| First, let's make some changes.                                                                                                    | • The docker commit command is one of those special steps.                                                                                                    |  |
|                                                                                                    | First, let's make some changes.                                                                                                    |  |
|                                                                                                    |                                                                                                    |  |
|                                                                                                    |                                                                                                    |  |
|                                                                                                    |                                                                                                    |  |
|                                                                                                    |                                                                                                    |  |

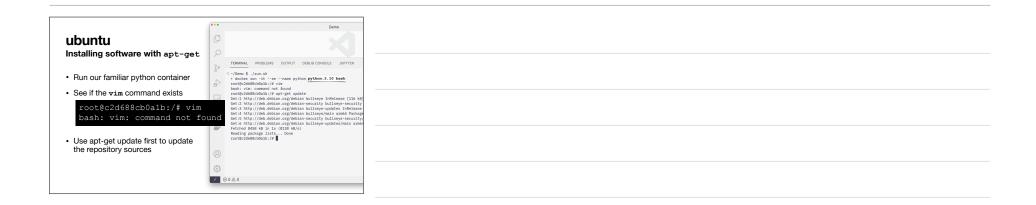

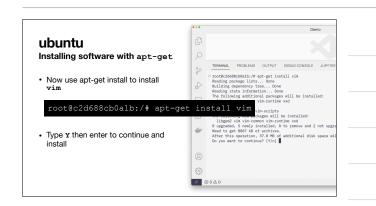

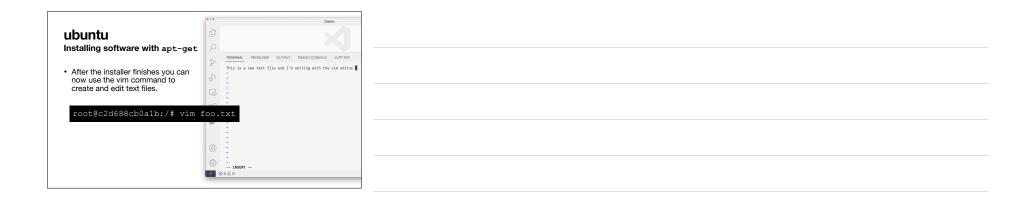

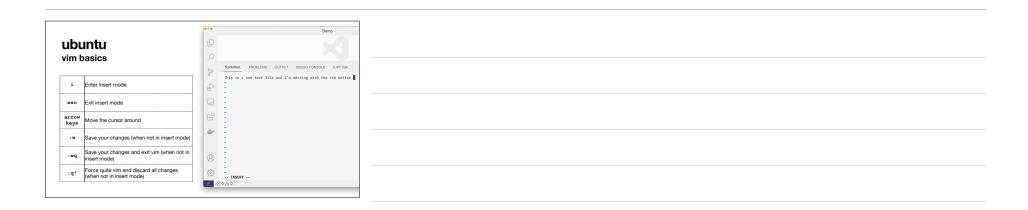

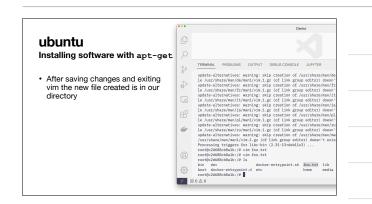

|                                                                                              | •••                                                                                                    | Demo                                                                                                    |
|----------------------------------------------------------------------------------------------|----------------------------------------------------------------------------------------------------|----------------------------------------------------------------------------------------------------|
| ubuntu                                                                                       | O                                                                                                    |                                                                                                    |
| Installing software with apt-get                                                             | 2                                                                                                    | TERMINAL PROBLEMS OUTPUT DEBUG CONSOLE JUPYTER                                                                                                    |
| <ul> <li>less is also not installed in this<br/>container, let's install that too</li> </ul> | ₽<br>₽                                                                                                    | <ul> <li>root@c26688cb@alb:/# less foo.txt</li> <li>bash: less: cormand not found</li> <li>root@c26688cb@alb:/# agt-get install</li> <li>Reading package lists Done</li> </ul> |
|                                                                                              | 5                                                                                                    | Building dependency tree Done<br>Reading state information Done<br>The following NEW packages will be installed:                                                               |
| <pre>root@c2d688cb0a1b:/# les bash: less: command not</pre>                                  |                                                                                                    | ration. 307 kB of additional disk space will be use                                                                                                    |
|                                                                                              | ec.debiai.cgt/debiam.oui.sey/rmin attor iess arms<br>rectime is/skinip ackage configuration, since apt-utils is not i<br>Selecting previous) unselected package iess. |                                                                                                    |
|                                                                                              | 8                                                                                                    | (Reading database 9796 files and directories currently instal<br>Preparing to unpack/archives/less_551-2_arm64.deb<br>Unpacking less (551-2)<br>Setting up less (551-2)        |
|                                                                                              | ÷                                                                                                    | root@c2d688cb8alb:/#                                                                                                    |
|                                                                                              |                                                                                                    |                                                                                                    |

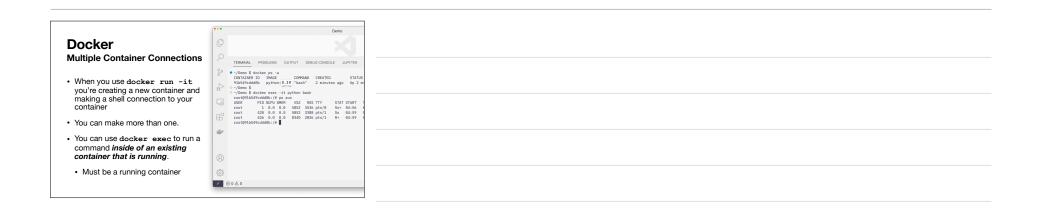

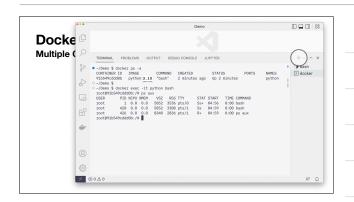

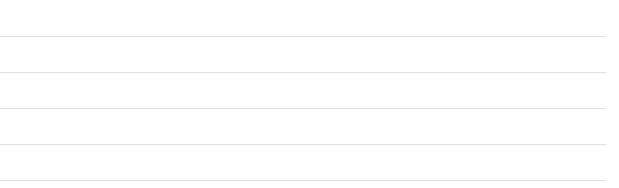

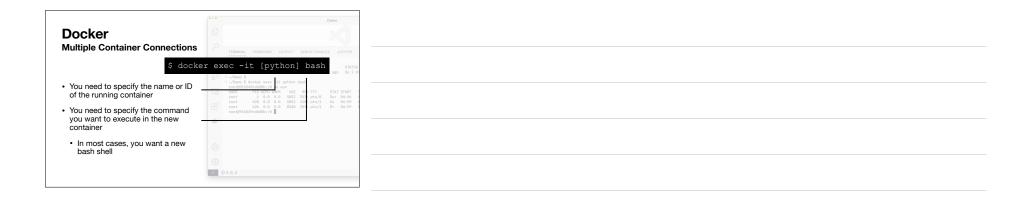

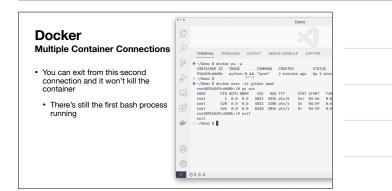

| Saving with docker commit<br>• From the second terminal with the<br>container still running we can use<br>the docker commit command so                                                                                                    |
|----------------------------------------------------------------------------------------------------|
| Save the current container to a new 100 000 000 000 000 000 0000 0000 000                                                                                                    |
| image.     Image.     Image. |

|                                                                       | ••• | Demo                                                                                                    |
|-----------------------------------------------------------------------|-----|----------------------------------------------------------------------------------------------------|
| Docker                                                                | ¢   |                                                                                                    |
| Saving with docker commit                                             | 9   | TERMINAL PROBLEMS OUTPUT DEBUG CONSOLE JUPYTER                                                                               |
| Now you can use the docker images<br>command to see our newly created | ~   | ● -/Demo \$ docker insigns<br>REPOSITORY TAG. 1MAGE ID CREATED SIZE<br>my_python 3.10<br>S080640825588 3 days ago 862789<br> |
| image                                                                 | 6   |                                                                                                    |
|                                                                       |     |                                                                                                    |
|                                                                       | ۲   |                                                                                                    |
|                                                                       | 8   |                                                                                                    |
|                                                                       | £63 |                                                                                                    |
|                                                                       | *   | 0 4 0                                                                                                    |

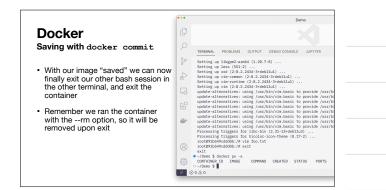

|                                  |     | Demo                                                                                                    |
|----------------------------------|-----|----------------------------------------------------------------------------------------------------|
| Docker                           | Q   |                                                                                                    |
| aving with docker commit         | 2   | TERMINAL PROBLEMS OUTPUT DEBUG CONSOLE JUPYTER                                                                                             |
| We can now run a new container   | P   | O ~/Demo \$ docker run -it my_python:3.10 msh<br>root@b9ffbf1d4576:/# ls                                                                   |
| based off of our new image       | æ   | <pre>bin dev foc.txt lib mnt proc run srv tmp var<br/>boot etc home media opt root sbin sys usr<br/>root0099fbf1d4576:/0 cat feo.txt</pre> |
|                                  | 6   | This is a new text file and I'm editing with the vim <u>editor.</u><br>root@b9ffbf1d4576:/0                                                |
| docker run -it my_pytho          | n:3 | .10 bash                                                                                                    |
| Our foo.txt file is still there. | ۲   |                                                                                                    |
|                                  |     |                                                                                                    |
|                                  | 8   |                                                                                                    |
|                                  | £63 |                                                                                                    |
|                                  | × 1 | ⊗ 0 ∆ 0                                                                                                    |

| <b>Docker</b><br>Stopping and Starting a container                                                                                     |  |
|----------------------------------------------------------------------------------------------------|--|
|                                                                                                    |  |
| <ul> <li>You don't have to throw away your container when you exit</li> </ul>                                                          |  |
| <ul> <li>Without therm option, when you exit the container, it remains in an exited<br/>state</li> </ul>                               |  |
| You can re-start this container                                                                                                    |  |
| <ul> <li>This is fine for prototyping, but don't depend on that stopped container. It's<br/>easy to accidentally remove it.</li> </ul> |  |
|                                                                                                    |  |
|                                                                                                    |  |

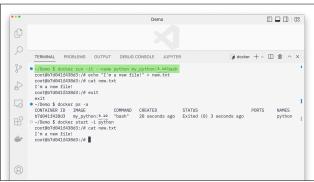

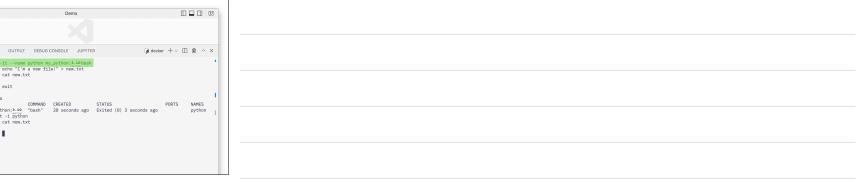

|     | Demo 🔲 🖬 🗍 08                                                                                                    |
|-----|----------------------------------------------------------------------------------------------------|
|     | X                                                                                                    |
| 0 - | TERMINAL PROBLEMS OUTPUT DEBUG CONSOLE JUPYTER 🕢 docker + - 🔟 🏦 ×                                                                                                    |
|     | <pre>_/Demo 5. docker run -itname prthon my prthon 1.10 pash<br/>toot8070041243083;/# ot on Yint is now itle!"&gt; new itle!<br/>Fis a new itle:<br/>Fis a new itle:<br/>Fis a new itle:<br/>Ownor 54 docker ps -a<br/>COMTAINER ID IMAGE COMMAND CREATED STATUS PORTS NAMES<br/>FY2MA143838 my, prthon: 1.20 *bash* 28 seconds ago Exited (0) 3 seconds ago python 1<br/>-/Demo 5 docker start -i python<br/>ruot807004124383;/# at new.kt<br/>To the my and the seconds ago is seconds ago python 1<br/>Toot807004124383;/# at new.kt</pre> |

| ••• | Demo                                                                                                    |                                      |        |
|-----|----------------------------------------------------------------------------------------------------|--------------------------------------|--------|
| Q   |                                                                                                    |                                      |        |
|     |                                                                                                    |                                      |        |
|     | TERMINAL PROBLEMS OUTPUT DEBUG CONSOLE JUPYTER                                                                                          | $\bigcirc$ docker + $\sim$ $\square$ | 1 ^ ×  |
| P   | <ul> <li>~/Demo \$ docker run -itname python my_python:3.10bash<br/>root@b7d041f438d3:/# echo "I'm a new file!" &gt; new.txt</li> </ul> |                                      | 1      |
|     | root@b7d041f438d3:/# cat new.txt<br>I'm a new file!                                                                                     |                                      |        |
|     | root@b7d041f438d3:/# exit<br>exit                                                                                                    |                                      |        |
| 5   | -/Demo \$ docker ps -a CONTAINER ID IMAGE COMMAND CREATED STATUS                                                                        | S PORTS                              | NAMES  |
| B   | b7d041f438d3 my_python:3.10 "bash" 20 seconds ago Exited<br>~~/Demo \$ docker start -i python                                           | i (0) 3 seconds ago                  | python |
|     | root@b7d041f438d3:/# cat new.txt<br>I'm a new file!                                                                                     |                                      |        |
| -   | root@b7d041f438d3:/#                                                                                                    |                                      |        |
|     |                                                                                                    |                                      |        |
|     |                                                                                                    |                                      |        |
| 8   |                                                                                                    |                                      |        |

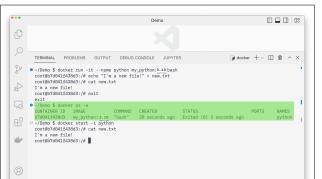

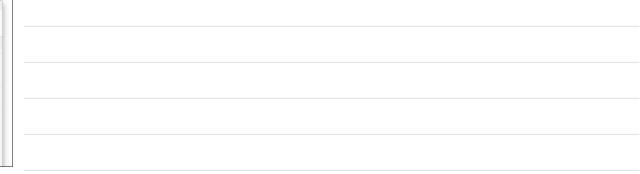

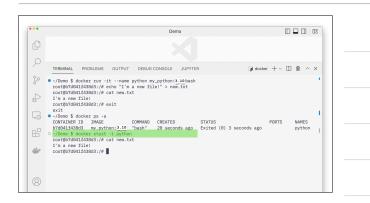

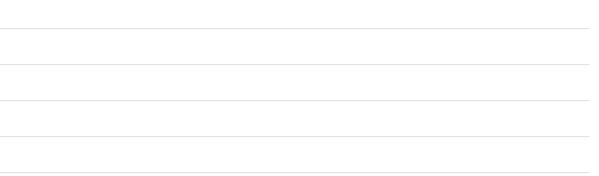

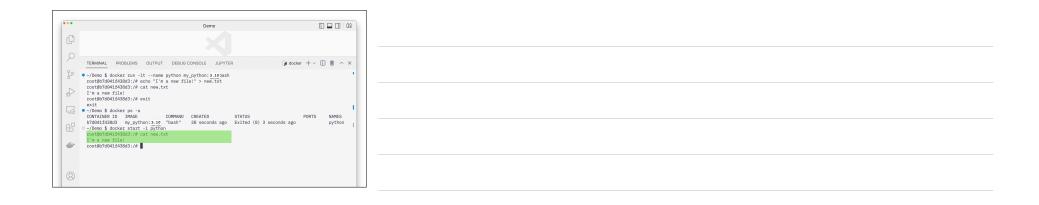

|--|

## Docker

## Moving files into and out of a container

- You can copy files into and out of a running or stopped container.
- Only works with *containers*, not *images*.
- Let's say we want to work with the apache web server image for httpd.
- If we want to modify the default config file from the image, it would be helpful to copy the default one out of the container and then change it.

| Docker                                                             | Demo                                                                                                    |
|--------------------------------------------------------------------|----------------------------------------------------------------------------------------------------|
| Copying Files                                                      |                                                                                                    |
| • Run a new container<br>using the httpd:2.4                       | TERMINAL PROBLEMS OUTPUT DEBUG CONSOLE JUPYTER                                                                                                    |
| image <ul> <li>Look at the default</li> </ul>                      | REPOSITORY         TAG         IMAGE ID         CREATED         SIZE           python         3.10         5580b6482c5a8         4 days ago         862MB           httpd         2.4         b5543ef125e7         4 days ago         137MB           ~/Demo \$ docker run -it - name httpd httpd://t.4 bash |
| <ul><li>directory we start in</li><li>Change to the conf</li></ul> | <pre>root@a2422228363cba1/usr/local/apache26 pmd //usr/local/apache2 root@a242228363cba1/usr/local/apache26 ls bin build cgi-bin conf error htdocs icons include logs</pre>                                                                                                    |
| <ul><li>directory</li><li>Look for the</li></ul>                   | <pre>root@a24222d03cba:/usr/local/apache2@ cd conf<br/>root@a24222d03cba:/usr/local/apache2/conf# 1s<br/>extra httpd:/conf magic mine.types original<br/>root@a24222d03cba:/usr/local/apache2/conf#</pre>                                                                                                    |
| httpd.conf file                                                    | Q                                                                                                    |

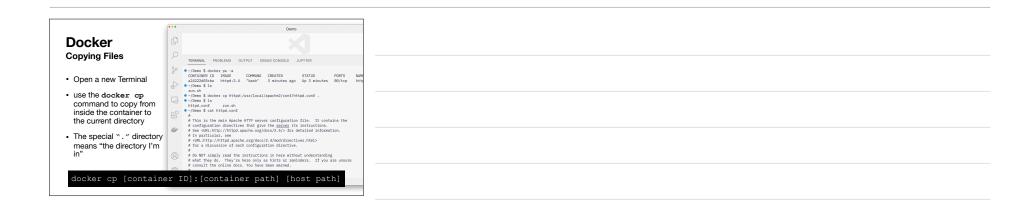

| Docker                                                                                                    |
|----------------------------------------------------------------------------------------------------|
| Copying Files                                                                                                    |
| <ul> <li>This works the other way too. You can copy files from your host into a running or stopped container. Just reverse the order of the arguments</li> </ul> |
|                                                                                                    |
| <pre>docker cp [host path] [container ID]:[container path]</pre>                                                                                                 |
|                                                                                                    |
|                                                                                                    |
|                                                                                                    |
|                                                                                                    |

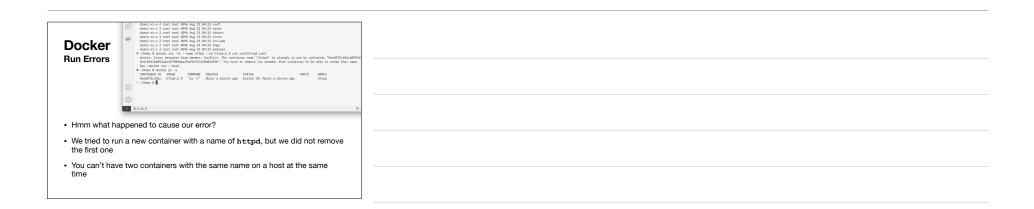

|                                                                                          | •••    | Demo                                                                                                    |
|------------------------------------------------------------------------------------------|--------|----------------------------------------------------------------------------------------------------|
| Docker                                                                                   | ¢      |                                                                                                    |
| Other Container Commands                                                                 | 2      | TERMINAL PROBLEMS OUTPUT DEBUG CONSOLE JUPYTER                                                                                                    |
| After we remove the old image, you can run the command successfully.                     | 2 4 G  | <ul> <li>-/Bens 5 docker rm httpd</li> <li>-/Bens 5 docker run -itname httpdrm httpd:2.4 cat conf/httpd.conf</li> <li>-/Bens 5 docker run -itname httpdrm httpd:2.4 cat conf/httpd.conf</li> <li>- This is the main Agache HTP server configuration file. It contains</li> <li>e onfiguration directives that give the server its instructions.</li> <li>B set GRB.rthr//rhttp.agache.org/docs/2.4/b</li> <li>For detailed information.</li> </ul> |
| By including therm<br>option we can make sure<br>these ephemeral<br>commands don't leave | ₿<br>₽ | Ø In particular, see<br>«Rk.htty/Intpd.apsche.org/docs/2.4/mod/directives.html><br>ø GR. a discussion of each configuration directive.<br>Ø De NOT Singly read the instructions in here without understanding<br>ø had they do. They're here only as hints or reminders. If you are is<br>a consult they online docs. You have been mared.                                                                                                    |
| old exited containers<br>around                                                          | 8      | Configuration and logfile names. If the filenames you specify for may<br>of the server is control files begin stim '/ (or 'fittey') for thin(2)<br># server will use that explicit path. If the filenames do morts begin<br># with '/r, the value of SarveRost is propended - so 'logAccess.log<br># with ServerRost set b '/urr/local/pache2' will be interpreted by th<br>server as '/urr/local/pache2/log3/access.log', whereas '/log/access    |
|                                                                                          |        | # will be interpreted as '/logs/access_log'.                                                                                                    |

| <b>Docker</b><br>Other Container Comma                                                            |                                                                                                    | Demo                                                                                         |
|---------------------------------------------------------------------------------------------------|----------------------------------------------------------------------------------------------------|----------------------------------------------------------------------------------------------|
| <ul> <li>On macOS, Linux, and<br/>Windows with ws12</li> </ul>                                    | -/Deno \$ ls -1 -/Deno \$ ls -1 -/Deno \$ ls -1 -/Deno \$ docker run -itname -/Deno \$ ls -1 -/Deno \$ ls -1 -/De | DEBUG CONSOLE JUPYTER<br>Aug 26 21:56 run.sh<br>httpdrm httpd:2.4 cat conf/httpd.conf > ./ht |
| setup, you can use<br>redirection on the host to<br>capture the output of<br>your docker commands | total 56<br>- www.r-r- 1 mark staff 213<br>- mwr.wr-x 1 mark staff<br>- ^/Demo \$                                                                                                    | 78 Aug 27 10:50 httpd.conf<br>97 Aug 26 21:56 run.sh                                         |
| docker run -itname httpd -<br>• Gets us the same result<br>as docker cp in a                      | -rm httpd:2.4 cat conf/1                                                                                                    | <pre>httpd.conf &gt; ./httpd.conf</pre>                                                      |
| different way                                                                                     | ∰<br>★ ⊗0∆0                                                                                                    |                                                                                              |

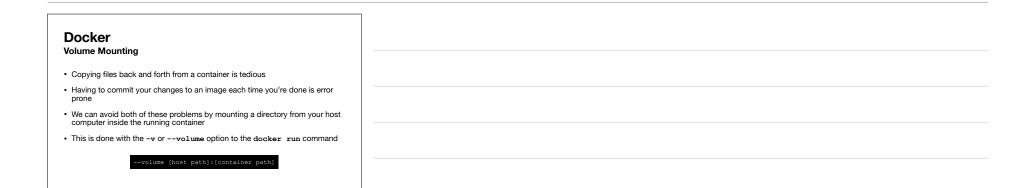

| Docker          |
|-----------------|
| Volume Mounting |

- The host path must be a full absolute path
- Many times you want to mount your current directory, or something in it
- Can use the \$PWD environment variable on macOS, Linux, and WSL2
- Can use the %cd% environment variable in PowerShell
- · The following two commands are equivalent
  - docker run --volume \$PWD:/root python:3.10

docker run --volume /Users/mark/Demo:/root python:3.10

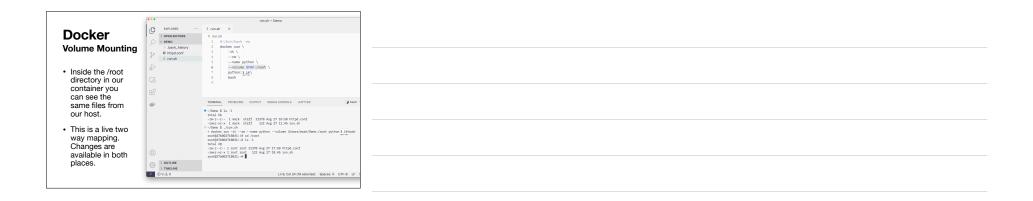

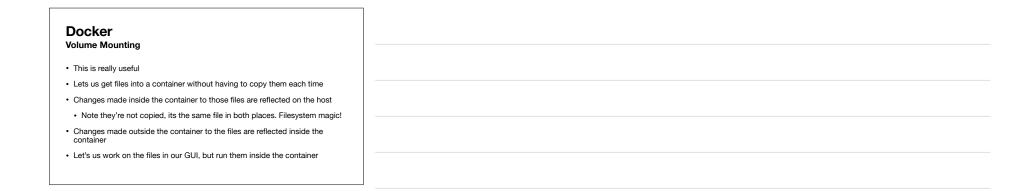

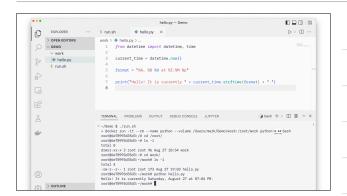

| Demo |  |
|------|--|
|      |  |
|      |  |

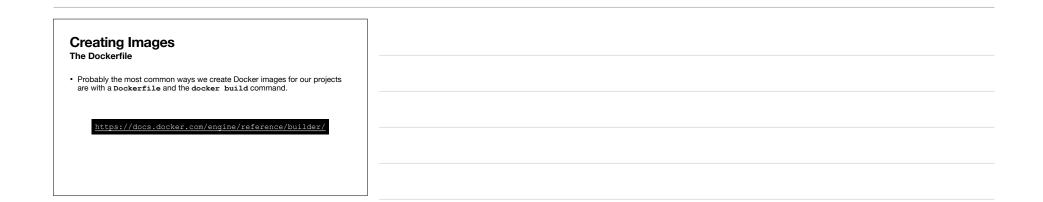

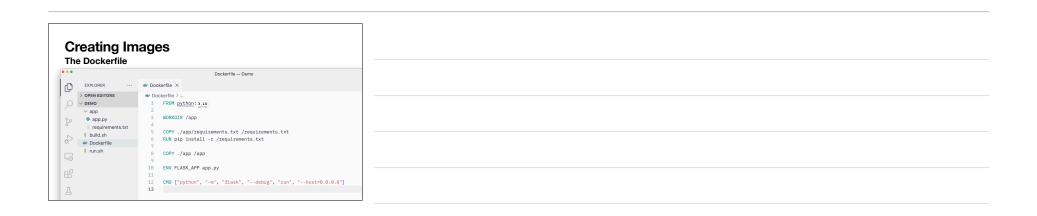

| Creating Images |                                                                                                    |                                                                 |                                                                          |
|-----------------|----------------------------------------------------------------------------------------------------|-----------------------------------------------------------------|--------------------------------------------------------------------------|
| ••              |                                                                                                    |                                                                 | Dockerfile — Demo                                                        |
| ¢.              | EXPLORER ····                                                                                                 | ✤ Dockerfile ×                                                  |                                                                          |
| 2               | > OPEN EDITORS<br>> DEMO<br>> app<br>app.py<br>= requirements.txt<br>\$ build.sh<br>> Dockerfile<br>\$ run.sh |                                                                 | The FROM keyword specifies which<br>base image we're building on top of. |
|                 |                                                                                                    | 9<br>10 ENV FLASK_APP app.<br>11<br>12 CMD ["python", "-n<br>13 | .py<br>m", "flask", "debug", "run", "host=0.0.0.0")                      |

| Creating Images<br>The Dockerfile |           |                             |                                                                     |
|-----------------------------------|-----------|-----------------------------|---------------------------------------------------------------------|
|                                   |           | Doc                         | ckerfile — Demo                                                     |
| EXPLORER                          |           | ✤ Dockerfile ×              |                                                                     |
| > OPEN EDITO                      | DRS       | ✤ Dockerfile >              |                                                                     |
| $\sim$ demo                       |           | 1 FROM python: 3.10         |                                                                     |
| ∨ app                             |           | 2<br>3 WORKDIR /app         | The WORKDIR keyword sets the<br>default directory for the container |
| app.py                            | ments.txt | 4 C                         | default directory for the container                                 |
| hulld ob                          |           |                             | res.ext /requirements.ext                                           |
| <ul> <li>Dockerfi</li> </ul>      |           | 6 RUN pip install -r /r     | equirements.txt                                                     |
| \$ run.sh                         |           | 8 COPY ./app /app           |                                                                     |
| • Tunish                          |           | 9                           |                                                                     |
|                                   |           | 10 ENV FLASK_APP app.py     |                                                                     |
|                                   |           | 11<br>12 CMD ["ovthop" "-m" | "flask", "debug", "run", "host=0.0.0.0"]                            |
|                                   |           | 13                          | 11000, 00008, 1000, 1000, 0101010, 1                                |

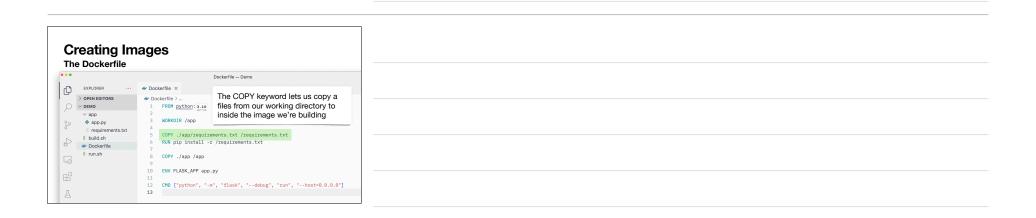

| Creating Images |                                                                                                    |                                                                                                    |                                                    |
|-----------------|----------------------------------------------------------------------------------------------------|----------------------------------------------------------------------------------------------------|----------------------------------------------------|
| ••              |                                                                                                    |                                                                                                    | Dockerfile — Demo                                  |
| ٢C              | EXPLORER ···                                                                                                    | ✤ Dockerfile ×                                                                                                    |                                                    |
| 2 0 La          | > OPEN EDITORS     v DEMO     v app     • app.py     F requirements.txt     \$ build.sh     v Dockerfile     \$ run.sh | Dockerfie >     FROM <u>python:3.10</u> WORKDIR /app     GOPY ./app/requis     RUN pip install -     COPY ./app /app | build environment                                  |
| 9               |                                                                                                    | 9<br>10 ENV FLASK_APP app<br>11<br>12 CMD ["python", "-<br>13                                                        | р.ру<br>-m", "flask", "debug", "run", "host=0.0.0. |

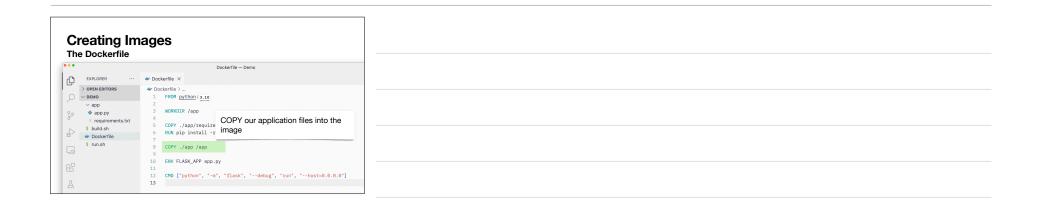

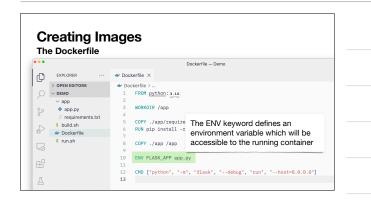

| Creating Images |                               |                                                                                                    |
|-----------------|-------------------------------|----------------------------------------------------------------------------------------------------|
| •••             |                               | Dockerfile — Demo                                                                                                    |
| 0               | EXPLORER ···· > OPEN EDITORS  | Dockerfile ×     Dockerfile >                                                                                                    |
| ر<br>ب          | ✓ DEMO ✓ app                  | 1 FROM python: 3.10<br>2 WORKDIR /app                                                                                                    |
| ¢               | <ul> <li>Dockernie</li> </ul> | <ul> <li>COPY _/app/requi</li> <li>RWR pip install</li> <li>COPY _/app /app</li> <li>COPY _/app /app</li> <li>COPY _/app /app</li> <li>COPY _/app /app</li> </ul> |
| 6               |                               | 9 ENV FLASK_APP approprint<br>10 ENV FLASK_APP approprint<br>11 CMD ["python", "-m", "flask", "debug", "run", "host=0.0.0.0"]                                     |
| 囚               |                               |                                                                                                    |

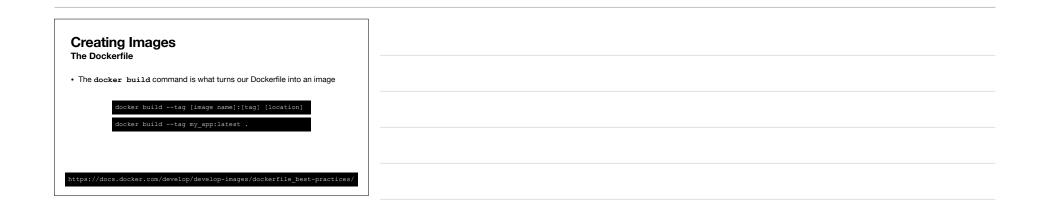

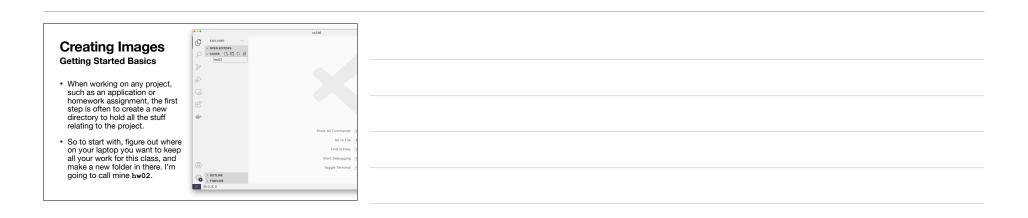

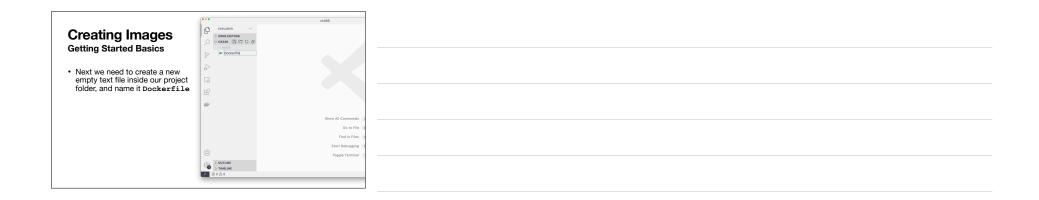

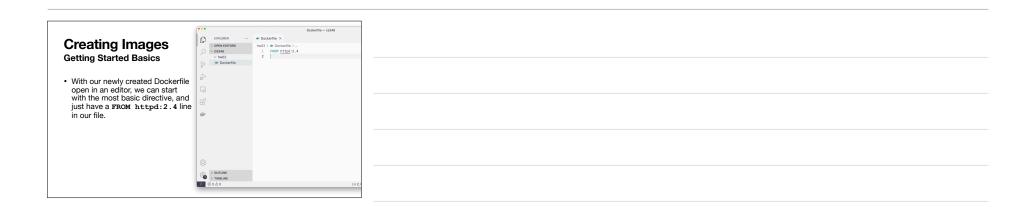

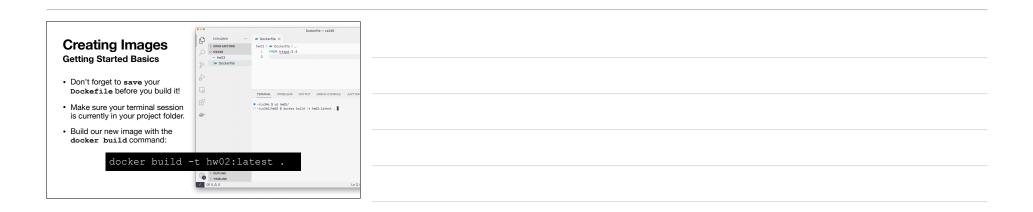

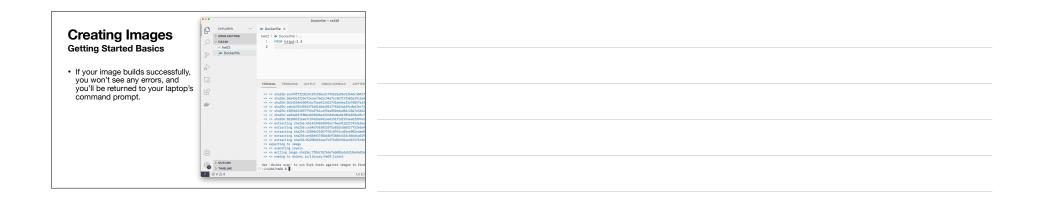

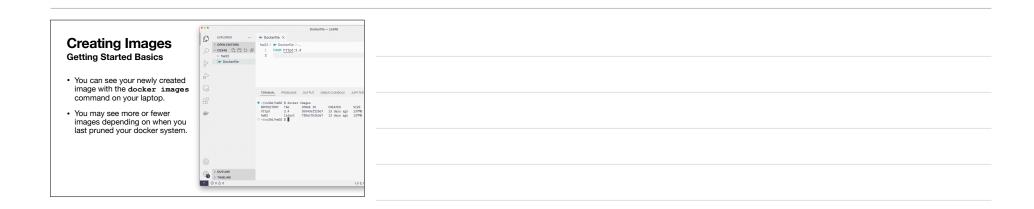

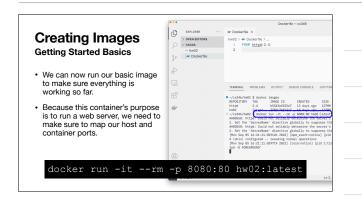

| Creating Images<br>Getting Started Basics                                                                                                    | ●●● @ touhont 8500 x +<br>← → C © http://ocathout.8500 @ @<br>It works! |
|----------------------------------------------------------------------------------------------------|-------------------------------------------------------------------------|
| <ul> <li>If everything worked out, you<br/>should be able to open a new<br/>browser tab and go to<br/>http://localhost:8080 and<br/>see the default web page served<br/>up by the httpd:2.4 container.</li> </ul> | IL WOLKS.                                                               |
|                                                                                                    |                                                                         |

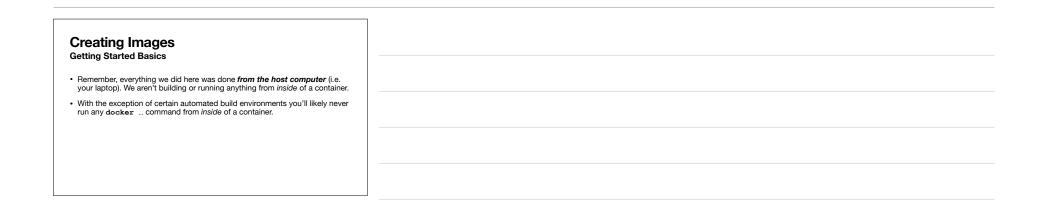

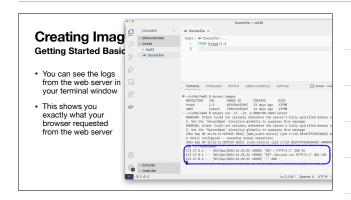

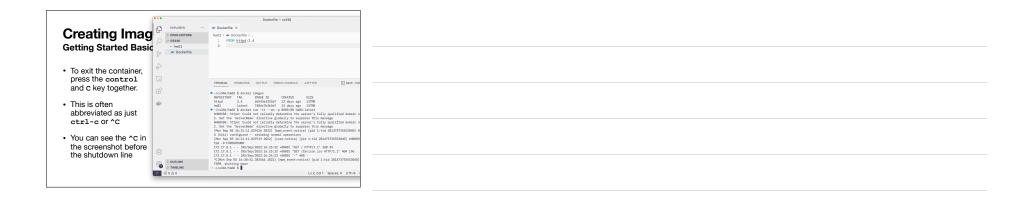

| Demo |  |
|------|--|
|      |  |
|      |  |

| SSH Basics |  |
|------------|--|

| Connecting to Remote Hosts                                                                         |  |  |
|----------------------------------------------------------------------------------------------------|--|--|
|                                                                                                    |  |  |
| <ul> <li>"Back in my day" we connected to remote unix hosts with the telnet<br/>command</li> </ul> |  |  |
| Plain text network traffic                                                                         |  |  |
| No encryption                                                                                      |  |  |
| It's horribly insecure!                                                                            |  |  |
| Can still be useful, but is often not installed by default anymore                                 |  |  |
| • Did I mention it's horribly insecure?                                                            |  |  |
|                                                                                                    |  |  |
|                                                                                                    |  |  |

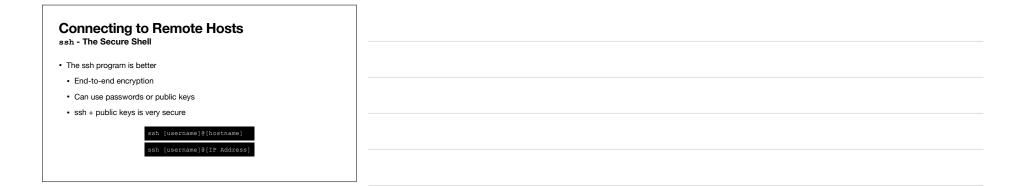

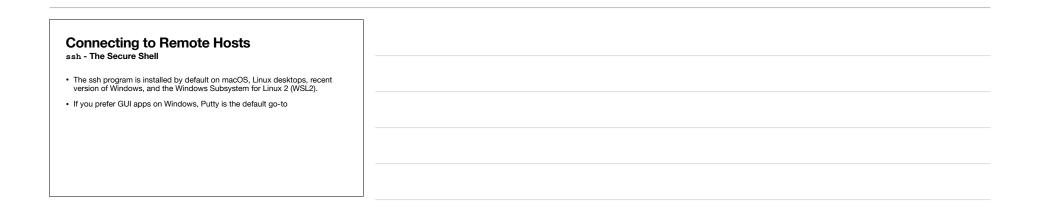

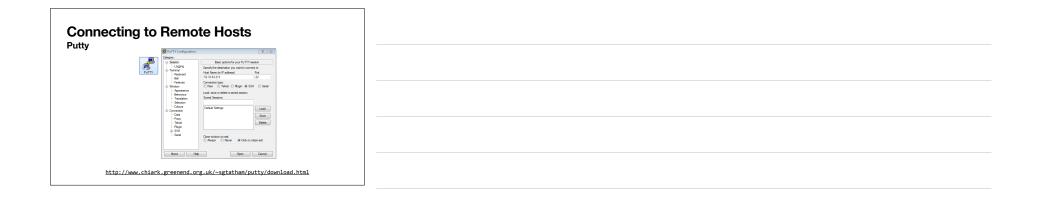

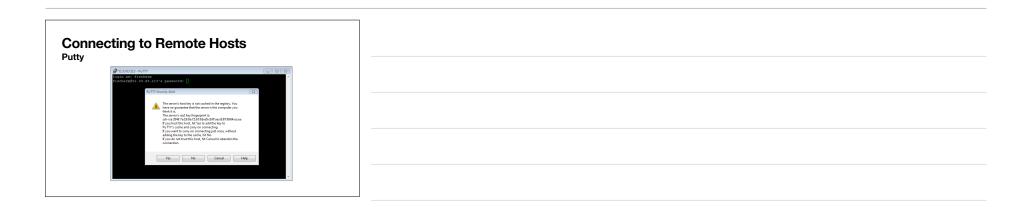

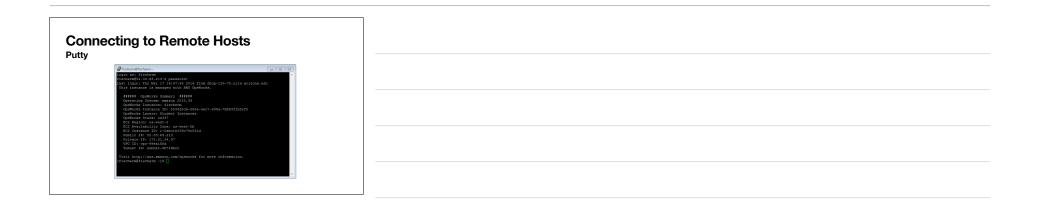

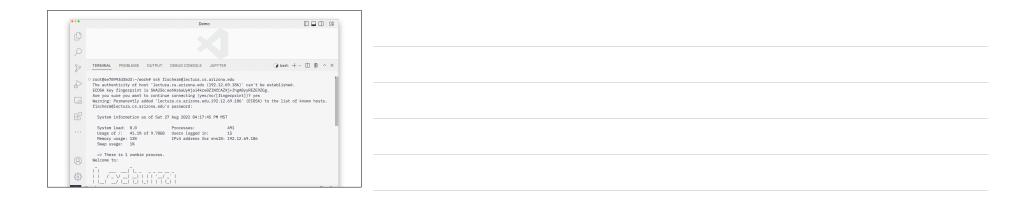

| Lectura<br>Shared Computer Science Host                                |  |
|------------------------------------------------------------------------|--|
| Our department hosts a shared UNIX server, named lectura.              |  |
|                                                                        |  |
| Before logging in, create/reset your password:                         |  |
| <ul> <li><u>https://helpdesk.cs.arizona.edu/selfservice</u></li> </ul> |  |
| Your username will be same as NetID But your password can be different |  |
|                                                                        |  |
| ssh netid@lectura.cs.arizona.edu                                       |  |
|                                                                        |  |
|                                                                        |  |

| next up: The HTTP Protocol and Networking |  |
|-------------------------------------------|--|